**SUITED UP** Use CodeWeavers' CrossOver Office to run Windows apps on Linux.

The First and only magazine for the New Linux user

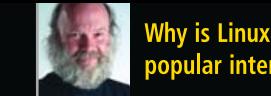

Why is Linux so oopular internatonally?

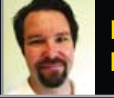

**Examining the future of** Linux gaming

### **Reviews:**

- The Freespire Beta is here and we take a first look
- . Is Xandros 4 Desktop the platform for your digital life?
- Prepare to meet your maker with Doom 3 and Quake 3

ISSUE 17 • SEPTEMBER 2006

### **TUX presents GCompris and the KDE Edutainment Project**

**Both are children's** educational software aimed at making learning easy and fun in Linux

> Do you enjoy breaking your head against puzzles? TUX shows you a few to keep up the punishment

> > If you're looking for a quick escape, **TUX examines some Classic Linux games**

# RUN W **TUX SHOWS YOU THE LATEST VERSIONS OF CEDEGA** AND WINE TO BRING LINUX GAMING TO A NEW LEVEL.

## Gorky 17

**Gorky 17 is one of the latest games from the leading Linux game company, Linux Game Publishing. Mixing elements of strategy and RPG game play, Gorky 17 is a horror conspiracy game.** THOMAS HEDDEN

Gamers who miss the bad-old days of the Cold War will not want to miss Gorky 17. A NATO commando group including an American, a Frenchman and a Pole is sent to a former Russian complex in Poland to deal with a Russian military experiment gone awry.

Anyone can meet the hardware requirements for Gorky 17: a 300MHz processor, 64MB of memory and a video card with 4MB of video memory (and of course a CD-ROM drive, sound card and 500MB of disk space). No joystick or other special input device is required—only a mouse. Most people probably also meet the operating system and other software requirements: Linux kernel 2.2.x or later, glibc-2.1 or later, and XFree86 3.3.x or later.

Newbies might not know how to determine whether they have the right kernel and libraries, however. So, to determine what version of the kernel you have installed, open an interactive shell (that is, a terminal window or console), and type uname -r (this is case-sensitive, like all commands in Linux). The uname program will return the version of the kernel that you are running. To determine what version of glibc libraries you have installed, try typing rpm -q glibc. If the glibc libraries were installed using the rpm program, it will tell you what version is installed. Similarly, to determine the version of XFree86, type rpm -q XFree86. Alternatively, you should be able to get this information from your distribution's configuration tool. For example, to get the version of glibc using the YaST tool in SUSE Linux 9.0, click on Software→Install and Remove Software, and then filter on glibc. Click on the package glibc, and then the Technical Data tab at the bottom.

Gorky 17 can be purchased directly from LGP, but LGP does not provide a

download service (except for the free demo version). However, there are two resellers that do: Tux Games and Linspire (see the Summary sidebar for the URLs). Tux Games allows you to download the game immediately, and they also send the boxed version. Linspire provides download-only service.

I downloaded Gorky 17 from Tux Games. It is a long download: 473.4MB. It is also possible to download the manual. The manual contains some installation information, but only for installation from a CD-ROM.

Here is how to install Gorky 17 from a download. The name of the downloaded file is gorky17.run, which is the setup program. Save this file in a place where you can find it easily, for example, on the Desktop. Once the download is finished, it is necessary to make the file executable. To do this in Konqueror, right-click on the file and choose Properties. Then, click on the Permissions tab. Make sure that the Exec check box is checked. To do this in an interactive shell, use the cd command to navigate to the directory containing the file, and type chmod +x gorky17.run. Once the file is executable, simply click on it to launch the installation process. (Note that it takes a little while for the installation process to start, because the setup program first checks the integrity of the downloaded file.) This will install Gorky 17 in your home directory. If you have only one user account and/or if you are the only person who uses your computer, this should not matter. It is possible to install Gorky 17 in a system directory so that all users can use it, but this is a little more involved, and space does not allow me to cover it here.

The first thing that the installer does is install an update program to

### HOME PLATE

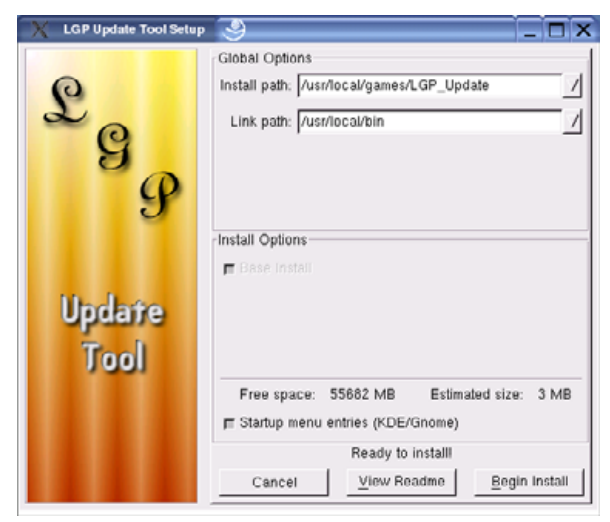

Figure 1. Gorky 17 first requires the installation of an update utility.

facilitate updates to the program.

Next, it installs an uninstaller.

Once these are installed, the installer launches the Setup dialog box to install the actual game. The Setup dialog box lets you choose the installation path—that is, where it should install the game.

The Setup dialog box also allows you to specify a Link path—that is, a path where the Setup program will put a link or shortcut to the program to make it easier to launch. Choose a directory within your PATH on which you have write permission. (To find what directories are in your PATH, type echo \$PATH in your console window.) This Setup dialog box also allows you to choose which language to install. The available languages are English, German, Spanish and French (text only). Characters' conversations are both spoken and printed on the screen.

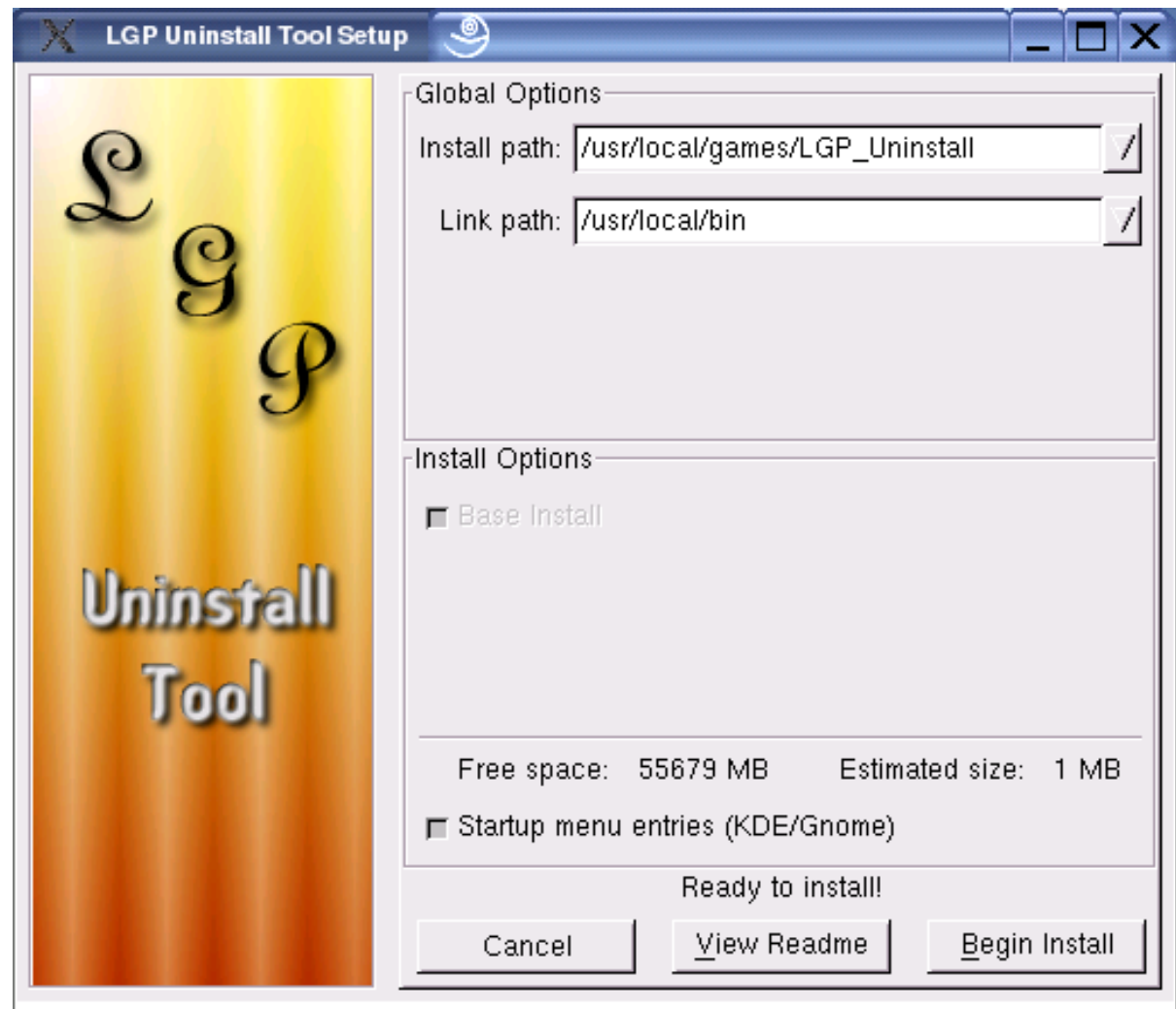

#### Figure 2. Next, Gorky 17 installs an uninstall utility.

Once installation is complete, you can launch Gorky 17 by opening an interactive shell and typing the complete path to the program, for example:

/home/tom/gorky17/gorky17 &. If you have put a link in a directory that is in your PATH, as described above, you simply can type gorky17 &.

### HOME PLATE

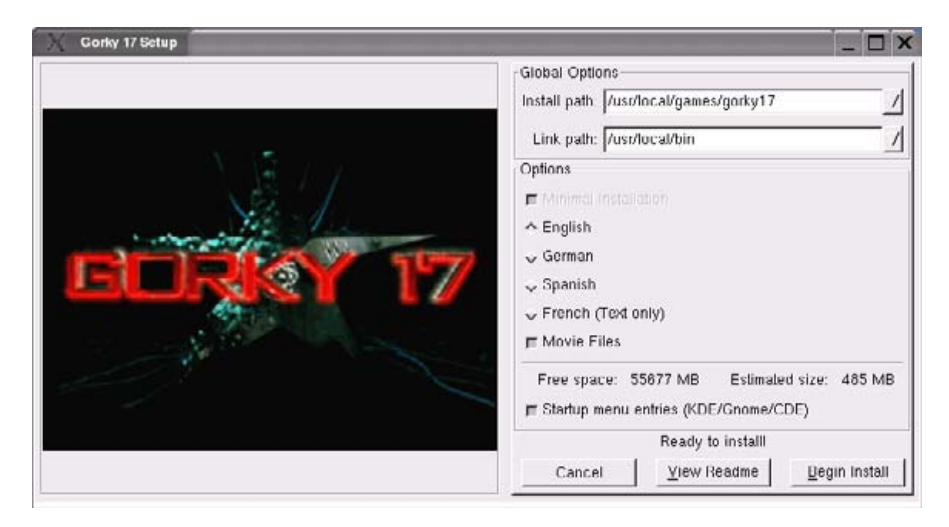

Figure 3. Finally, the installation process installs the actual game.

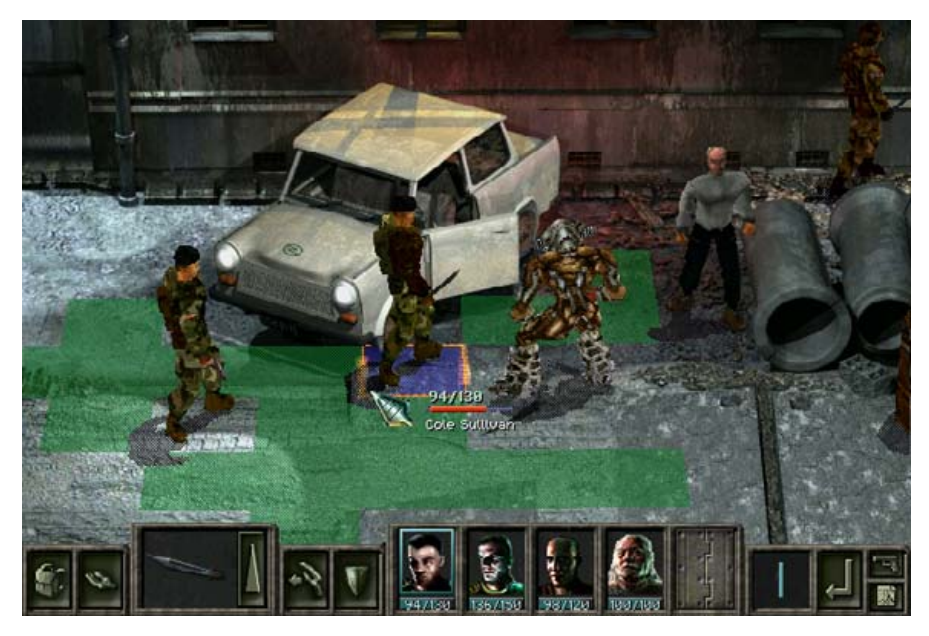

Figure 4. A sample of Gorky 17 in action with the commando team battling a monster.

Alternatively, if you use the KDE, GNOME or CDE desktop, look for the program under Games in the menu. The Setup program puts it there automatically, assuming the Startup menu entry's check box is selected during installation. To change where the Gorky 17 program is found in the KDE menu, click on the Start Applications button and select Control Center. Click on Desktop and then Panels. On the Menus tab, click the Edit K Menu button.

Game play is turn-based. The members of the commando team must use their weapons and skills to defeat various monsters that try to destroy them.

The boxes at the bottom of the screen allow you to select the weapons that the characters use and so forth. Characters are controlled by moving the mouse and clicking. At the beginning of each turn, a player can move within a prescribed area (shown in green) to get within range to attack a monster or to escape from it. During an attack, it is important to select the right weapon. Certain monsters have body armor, which protects them from certain weapons. It is necessary to aim properly, or the attack will miss. After attacking a monster, the character can move away to safety; however, the total number of squares that a character can move in one turn is limited, so if a character uses all of his move distance to mount the attack, he will not be able to escape afterward.

A feature of the game that keeps things interesting is allowing characters to heal themselves and others as well as giving weapons to one another—as long as they are next to one another.

I am more of a Linux enthusiast than a gamer, but I find the gaming experience of Gorky 17 enjoyable. My biggest regret was that I could not get a version in Polish, especially since it appears that it was developed in Poland. LGP offers at least 16 other games, including several that have not yet been released. I'm looking forward to trying Cold War next.■

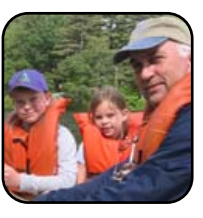

Thomas Hedden is a freelance technical translator and Linux enthusiast. He lives with his wife and two children in Carlisle, Massachusetts.